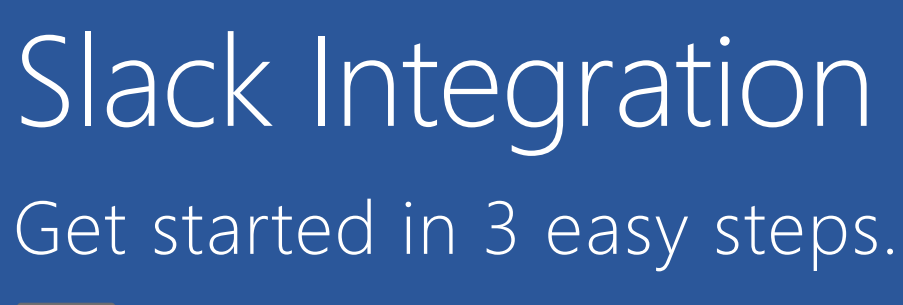

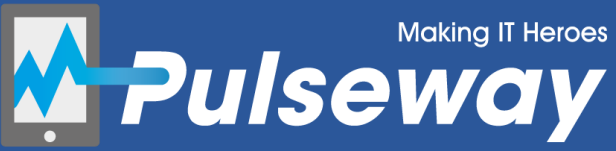

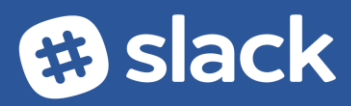

## Setup Slack Integration

Pulseway supports forwarding notifications to the Slack messaging platform.

Try it:

- **1.** Login to the HTML Web Application and select **Slack** from the Integrations menu
- **2.** Click on the **Add to Slack** button

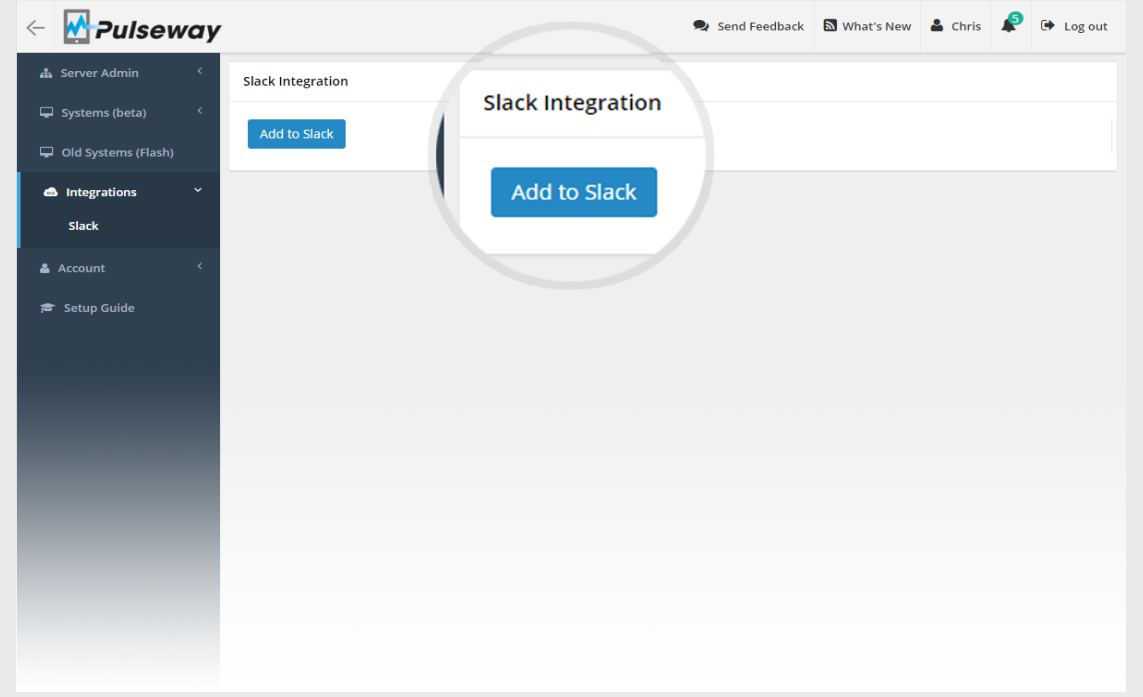

**3.** Select a Channel and then click on the **Authorize** button

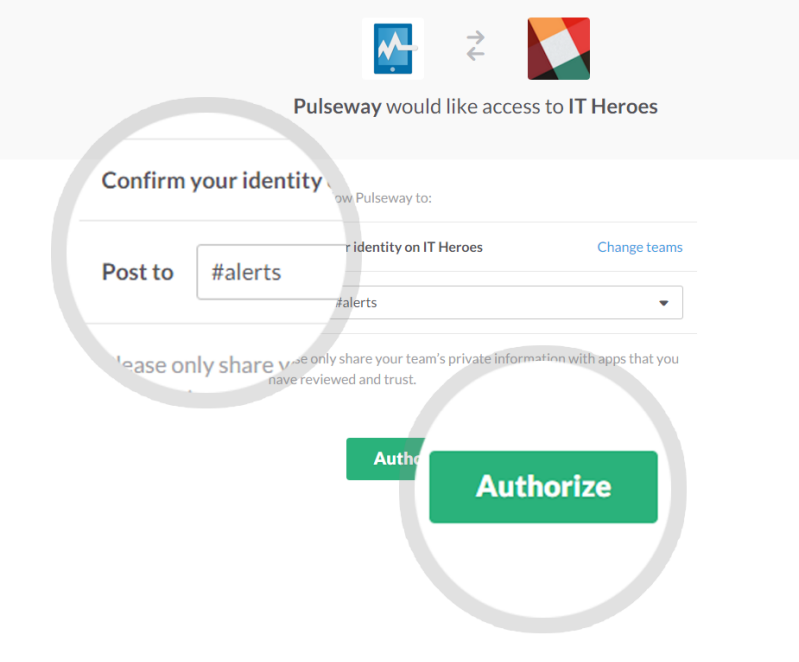

## Customize Slack Integration

**A.** Select which notification priorities you wish to be forwarded to Slack:

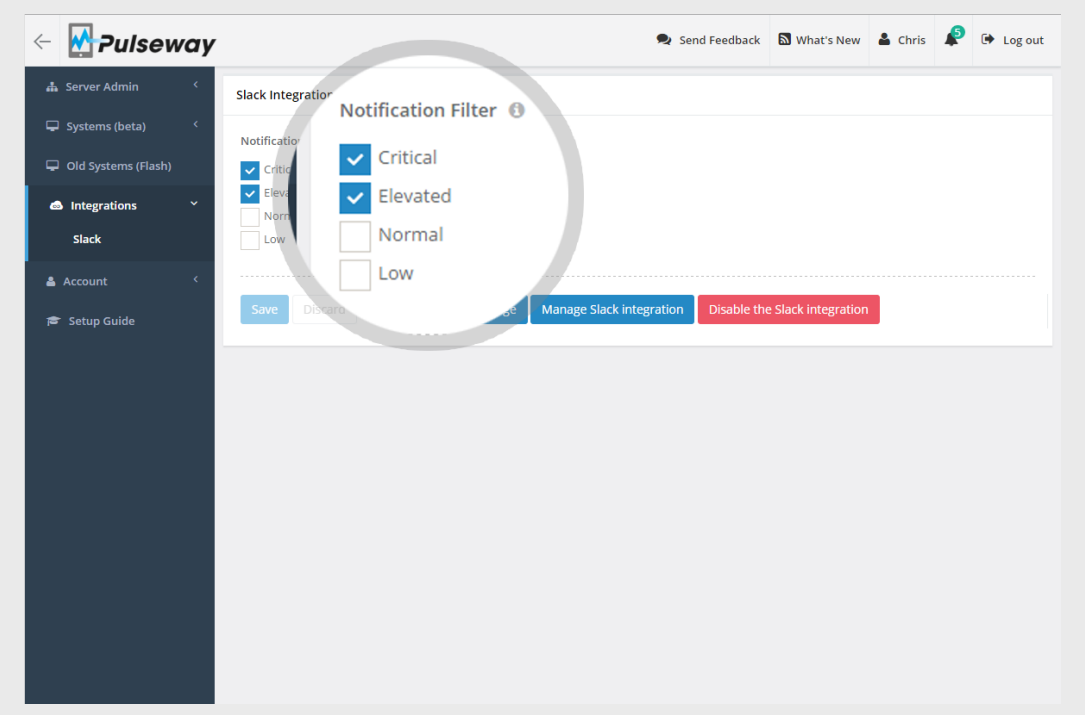

**B.** Click on **Manage Slack Integration** to confirm the Slack configuration:

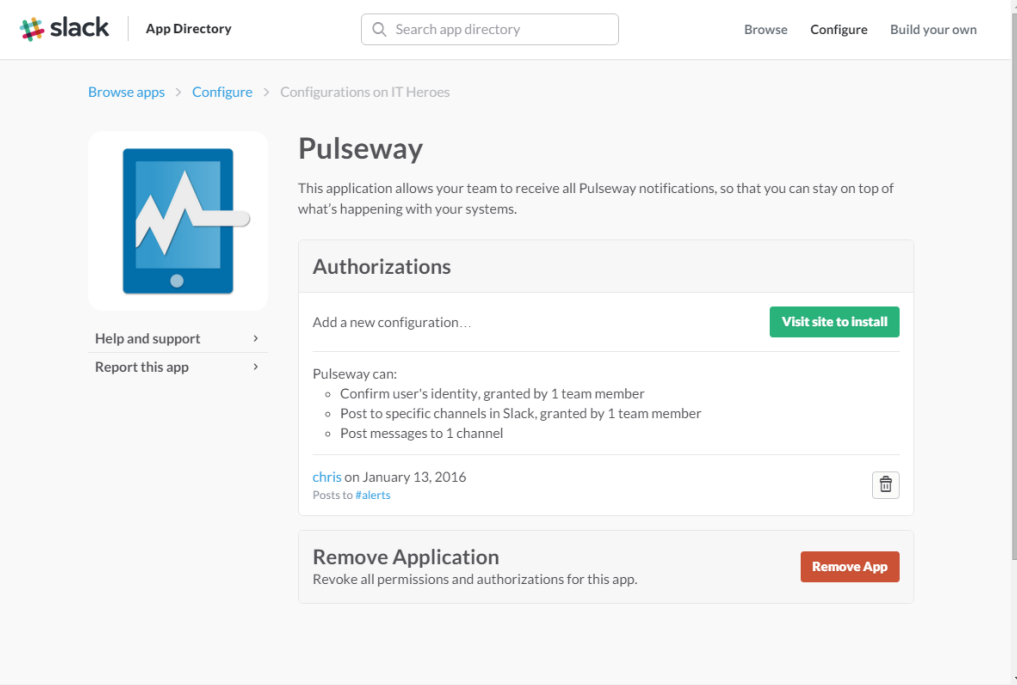